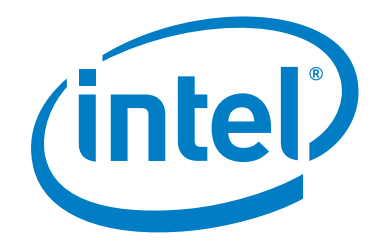

# **Intel® Omni-Path Fabric Software**

**Release Notes for 10.6.1**

*November 2017*

Order No.: J85581-1.0

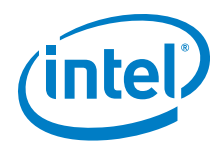

You may not use or facilitate the use of this document in connection with any infringement or other legal analysis concerning Intel products described<br>herein. You agree to grant Intel a non-exclusive, royalty-free license herein.

No license (express or implied, by estoppel or otherwise) to any intellectual property rights is granted by this document.

All information provided here is subject to change without notice. Contact your Intel representative to obtain the latest Intel product specifications and roadmaps.

The products described may contain design defects or errors known as errata which may cause the product to deviate from published specifications. Current characterized errata are available on request.

Copies of documents which have an order number and are referenced in this document, or other Intel literature, may be obtained by calling 1-800-548- 4725, or by visiting: <http://www.intel.com/design/literature.htm>

[Intel technologies' features and benefits depend on system configuration and may require enabled hardware, software or service activation. Learn more](http://www.intel.com/)  [at](http://www.intel.com/) http://www.intel.com/ or from the OEM or retailer.

Intel, Intel Xeon Phi, Xeon, and the Intel logo are trademarks of Intel Corporation in the U.S. and/or other countries.

\*Other names and brands may be claimed as the property of others.

Copyright © 2015-2017, Intel Corporation. All rights reserved.

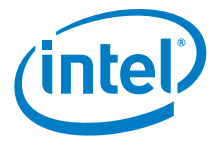

### **Contents**

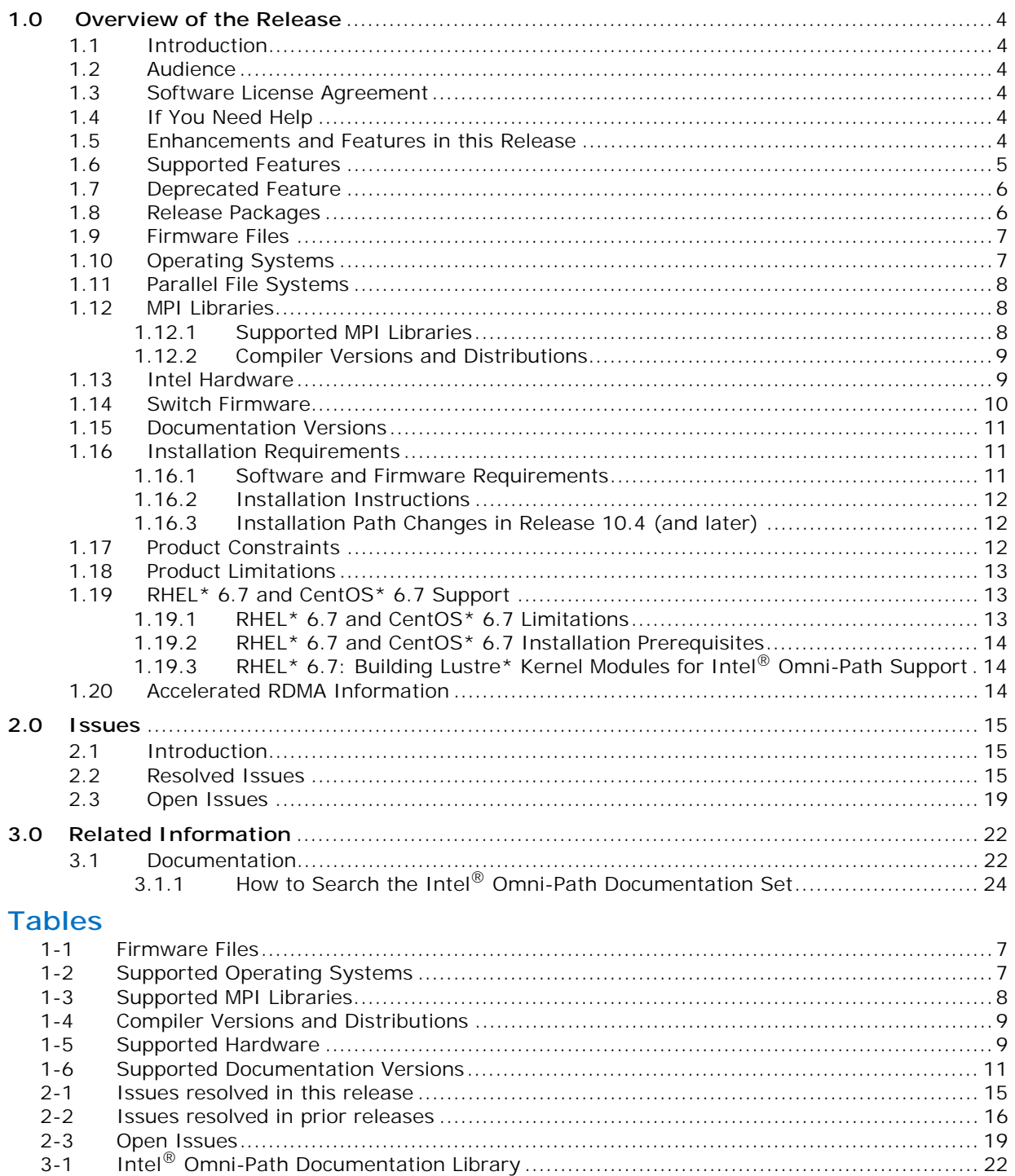

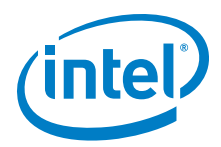

### <span id="page-3-0"></span>**1.0 Overview of the Release**

#### <span id="page-3-1"></span>**1.1 Introduction**

This document provides a brief overview of the changes introduced into the Intel® Omni-Path Software by this release. References to more detailed information are provided where necessary. The information contained in this document is intended as supplemental information only; it should be used in conjunction with the documentation provided for each component.

These Release Notes list the features supported in this software release, open issues, and issues that were resolved during release development.

#### <span id="page-3-2"></span>**1.2 Audience**

The information provided in this document is intended for installers, software support engineers, service personnel, and system administrators.

#### <span id="page-3-3"></span>**1.3 Software License Agreement**

This software is provided under license agreements and may contain third-party software under separate third-party licensing. Please refer to the license files provided with the software for specific details.

#### <span id="page-3-4"></span>**1.4 If You Need Help**

Technical support for Intel® Omni-Path products is available 24 hours a day, 365 days a year. Please contact Intel Customer Support or visit <http://www.intel.com/omnipath/support> for additional detail.

#### <span id="page-3-5"></span>**1.5 Enhancements and Features in this Release**

The 10.6.1 release contains no new features; this release is a maintenance release that contains bug fixes.

The following enhancements and features were new in the 10.6 release:

- Additional operating systems supported. See [Table 1-2](#page-6-3) for details.
- Additional hardware. See [Table 1-5](#page-8-3) for details.
- Compatibility with Intel<sup>®</sup> HPC Orchestrator.
- Topology-aware job scheduling, which is enabled by the opamgt library and allows developers to write code that interfaces to the SA/PA. New features in this release include: Switch Cost Record query and Asynchronous Trap subscriptions. See the *Intel® Omni-Path Architecture Management API Programmer's Guide* for details.
- Sandia\* OpenSHMEM over Open Fabrics Interface (OFI).

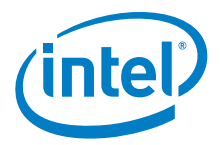

- The openmpi\_gcc\_hfi-X.X.X version includes support for Open Fabrics Interface (OFI) libfabric. See the *Intel® Omni-Path Fabric Host Software User Guide* for details.
- Open Fabrics Interface (OFI) libfabric is provided in the Basic package. Existing libfabric installations will be upgraded when the Basic package is installed. fabtests that support 1.4.x versions of libfabric are not guaranteed to work with the Basic package version.
- Product Constraints described in [Section 1.17](#page-11-2).

### <span id="page-4-0"></span>**1.6 Supported Features**

- The list of supported operating systems is in [Table 1-2.](#page-6-3)
- The list of supported hardware is in [Table 1-5](#page-8-3).
- Active Optical Cables (AOC). For details, see the Cable Matrix at: [http://www.intel.com/content/www/us/en/high-performance-computing](http://www.intel.com/content/www/us/en/high-performance-computing-fabrics/omni-path-cables.html)[fabrics/omni-path-cables.html](http://www.intel.com/content/www/us/en/high-performance-computing-fabrics/omni-path-cables.html)
- Support for the Enhanced Hypercube Routing Engine is outside the scope of Intel $^{\circledR}$ OPA support. However, Intel partners may offer such support as part of their solutions. In addition there is an open source community who may be able to answer specific questions and provide guidance with respect to the Enhanced Hypercube Routing Engine.
- Support for Accelerated RDMA, also called Token ID (TID) RDMA, which is a Verbs protocol extension. See [Section 1.20](#page-13-2) for details.
- Support for active optical cables (AOC) on server platforms using integrated HFI for OPA (commonly known as "-F").
- Support for GPUDirect\* RDMA, which is a technology that enables a direct path for data exchange between a graphics processing unit (GPU) and a third-party peer device using standard features of PCI Express.
- Support for OpenFabrics Interfaces (OFI), a framework that includes libraries (including libfabric) and applications used to export fabric communication services to applications.
- Updated Accelerated RDMA support to include RHEL\* 6.7. See [Section 1.20](#page-13-2) for details.
- Signed Kernel Modules, as required to support UEFI Secure Boot
- Support for NVMe over Fabric Protocol
- Support for IBM\* Platform MPI and IBM\* Spectrum MPI. See [Table 1-3](#page-7-3) for details.
- Virtual Fabric creation has been enhanced to better support advanced topologies, including the ability to place multicast traffic on a separate SL from unicast traffic. For details, see the *Intel® Omni-Path Fabric Suite Fabric Manager User Guide*, section 2.
- In Release 10.4, changes were made to the installation path for all Intel<sup>®</sup> Omni-Path Software files. See [Section 1.16.3](#page-11-1) for details and user action.
- Legacy BIOS Boot Mode Enhancements to support boot over fabric, custom board descriptions, and pre-boot platform configuration data for AOC support.
- Multi-endpoint functionality. See the *Intel® Performance Scaled Messaging 2 (PSM2) Programmer's Guide* for details.
- SNMP MIB support. See the *Intel® Omni-Path Fabric Switches Release Notes* for details.
- Support for Power Class 2 active optical cables (AOC). See [Product Constraints](#page-11-2) for more information.

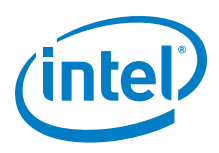

### <span id="page-5-0"></span>**1.7 Deprecated Feature**

In a future release, the INSTALL script will be modified to remove the following options:

- rebuild Intel<sup>®</sup> OPA-specific OFA Delta user modules
- rebuild gasnet
- rebuild openshmem
- rebuild verbs MPIs
- rebuild uefi

If you need information on how to build  $Intel^{\circledR}$  OPA-specific OFA delta user modules, contact Intel Customer Support for details.

#### <span id="page-5-1"></span>**1.8 Release Packages**

There are two Intel® Omni-Path Fabric Software packages:

- Basic for compute nodes
- IFS for management nodes

The Basic package includes:

- Software that installs the following packages to the distribution OpenFabrics Alliance\* (OFA):
	- libibumad is based on the RHEL\* or SLES\* release package. It contains Intel patches that support Intel® Omni-Path Architecture (Intel® OPA) technology.
	- $-$  ibacm is the latest upstream code applied with RHEL $*$  patches.
	- hfi1-firmware, hfi1-psm, hfi1-diagtools-sw, libhfi1verbs
	- Open MPI and MVAPICH2. See [Section 1.12](#page-7-1) for details.
	- mpitests
	- mpi-selector
	- GASnet
	- openSHMEM
	- Sandia\* OpenSHMEM
	- Open Fabrics Interface (OFI) libfabric
	- srptools (includes the latest upstream code)
	- Firmware files listed in [Table 1-1.](#page-6-2)
- compat-rdma which delivers kernel changes based on the OFA version. The components installed are the hfi1 driver and Intel-enhanced versions of other kernel packages. See the *Building Lustre\* Servers with Intel® Omni-Path Architecture Application Note* for details.
- Firmware installation tools, including hfi1\_eprom and TMM update tools.

The IFS package includes the Basic package plus:

- Fabric Manager, which allows comprehensive control of administrative functions using a mature Subnet Manager. Fabric Manager simplifies subnet, fabric, and individual component management, easing the deployment and optimization of large fabrics.
- Fabric Suite FastFabric Toolset, which enables rapid, error-free installation and configuration of Intel® OPA host software and management software tools, as well

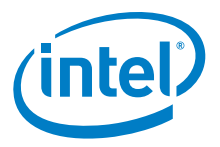

as simplified installation, configuration, validation, and optimization of HPC fabrics. For details, refer to the Fabric Suite FastFabric documentation.

#### <span id="page-6-0"></span>**1.9 Firmware Files**

This release of the Intel® Omni-Path Software contains the firmware files listed in [Table 1-1.](#page-6-2) Intel provides UEFI firmware for discrete Intel<sup>®</sup> Omni-Path HFI cards and includes a platform file specific to Intel® Omni-Path HFI cards.

#### <span id="page-6-2"></span>**Table 1-1. Firmware Files**

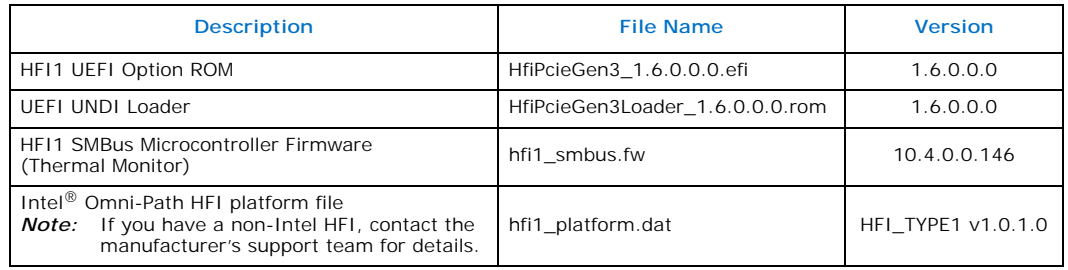

#### <span id="page-6-1"></span>**1.10 Operating Systems**

This release of the Intel® Omni-Path Software supports the operating systems listed in [Table 1-2.](#page-6-3)

#### <span id="page-6-3"></span>**Table 1-2. Supported Operating Systems**

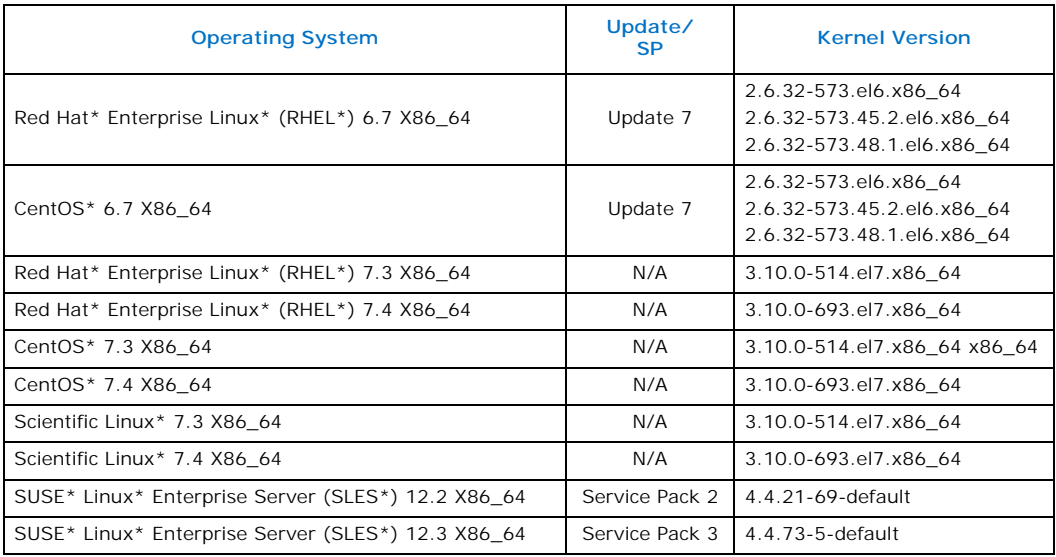

*Note:* The Intel® Xeon Phi™ Processor x200 product family (Knights Landing CPU-based servers) supports the following operating systems: RHEL\* 7.3, CentOS\* 7.3, and  $SLES* 12$   $SP2$ .

*Note:* The next generation Intel® Xeon Phi™ (codename Knights Mill) supports the following operating systems: RHEL\* 7.4, CentOS\* 7.4, and SLES\* 12 SP3.

*Note:* PSM2 GPUDirect\* RDMA is supported on RHEL\* 7.3, RHEL\* 7.4, and SLES\* 12 SP2.

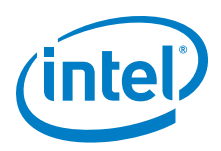

### <span id="page-7-0"></span>**1.11 Parallel File Systems**

The following parallel file systems have been tested with this release of the Intel $^{\circledR}$ Omni-Path Software:

- Intel<sup>®</sup> Enterprise Edition for Lustre\* software v3.1
- $-$  RHEL\* versions supported by Intel<sup>®</sup> Omni-Path Software.
- IBM\* Spectrum Scale version 4.2.1.0
	- $-$  RHEL\* versions supported by Intel<sup>®</sup> Omni-Path Software.

Refer to the *Intel® Omni-Path Fabric Performance Tuning User Guide* for details on optimizing parallel file system performance with Intel® Omni-Path Software.

#### <span id="page-7-1"></span>**1.12 MPI Libraries**

#### <span id="page-7-2"></span>**1.12.1 Supported MPI Libraries**

The table below lists the different MPI libraries supported by Intel® Omni-Path Fabric Software with the corresponding version, fabric support, and compiler used. Note that the second column indicates whether the MPI library is included in the Intel® Omni-Path Software package or not.

#### <span id="page-7-3"></span>**Table 1-3. Supported MPI Libraries**

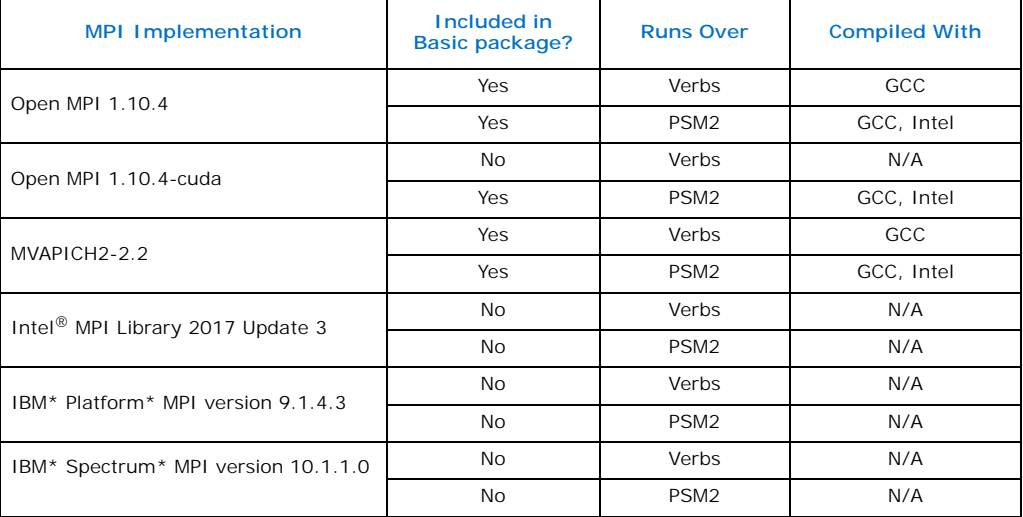

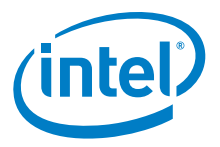

#### <span id="page-8-0"></span>**1.12.2 Compiler Versions and Distributions**

The MPI libraries listed in the preceding table that are included in the release and built with PSM2 support were built with the following compiler versions:

#### <span id="page-8-2"></span>**Table 1-4. Compiler Versions and Distributions**

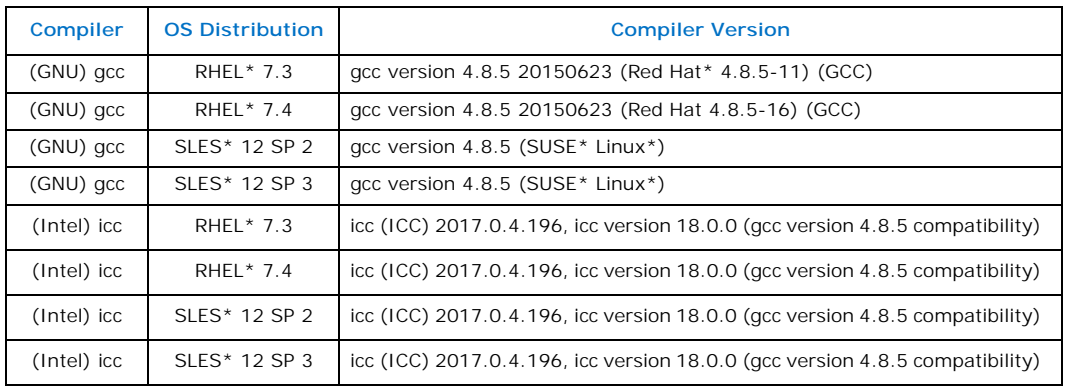

#### *Note:* Refer to the *Intel® Omni-Path Fabric Host Software User Guide* for setup information when using Open MPI with the SLURM PMI launcher and PSM2.

#### <span id="page-8-1"></span>**1.13 Intel Hardware**

[Table 1-5](#page-8-3) lists the Intel hardware supported in this release. The table does not include OEM-specific hardware, such as custom adapters and switches.

*Note:* The Intel<sup>®</sup> PSM2 implementation has a limit of four (4) HFIs.

#### <span id="page-8-3"></span>**Table 1-5. Supported Hardware (Sheet 1 of 2)**

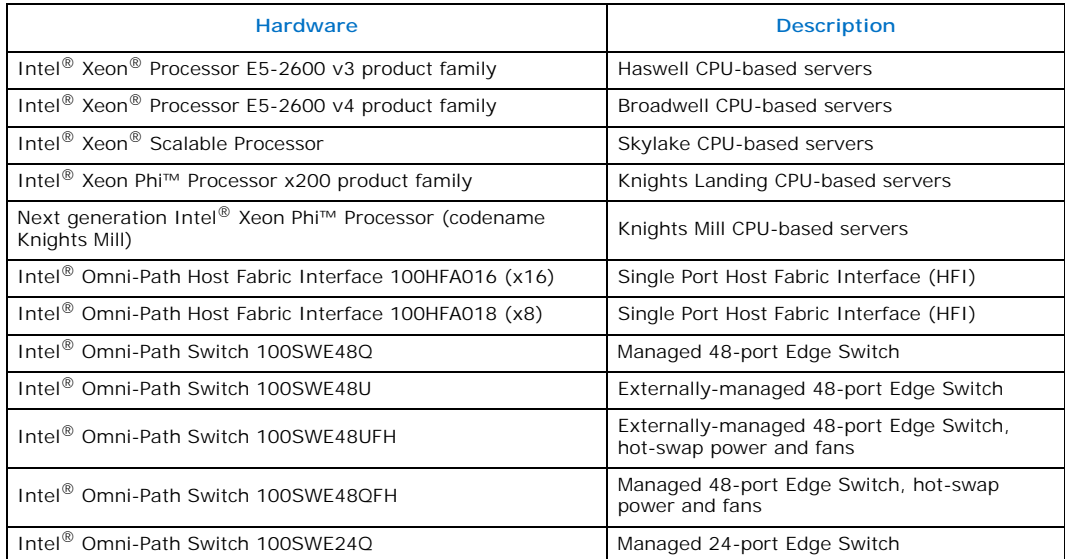

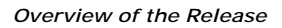

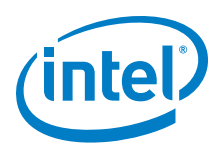

#### **Table 1-5. Supported Hardware (Sheet 2 of 2)**

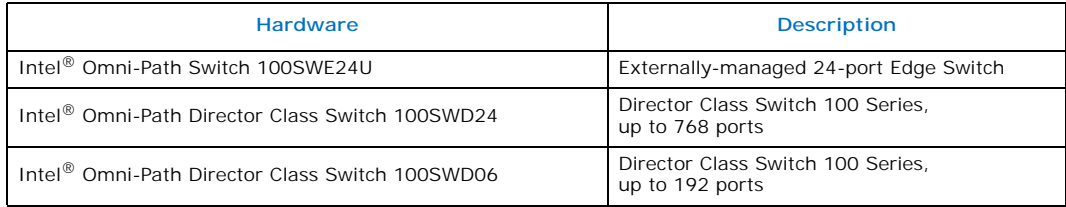

*Note:* For RHEL\* 6.7 and CentOS\* 6.7, only the following processors are supported:

- Intel $^{\circledR}$  Xeon $^{\circledR}$  Processor E5-2600 v3 product family
- Intel<sup>®</sup> Xeon<sup>®</sup> Processor E5-2600 v4 product family

#### <span id="page-9-0"></span>**1.14 Switch Firmware**

The following firmware is supported for Intel® Omni-Path switches:

- Intel<sup>®</sup> Omni-Path Switch Firmware 10.6.x revision (managed and externallymanaged switches)
- Intel<sup>®</sup> Omni-Path Switch Firmware 10.5.x revision (managed and externallymanaged switches)

Refer to the *Intel® Omni-Path Fabric Switches Release Notes* for more information.

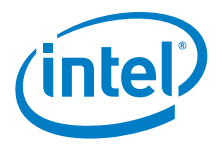

### <span id="page-10-0"></span>**1.15 Documentation Versions**

[Table 1-6](#page-10-3) lists the end user document versions supported by this release.

#### <span id="page-10-3"></span>**Table 1-6. Supported Documentation Versions**

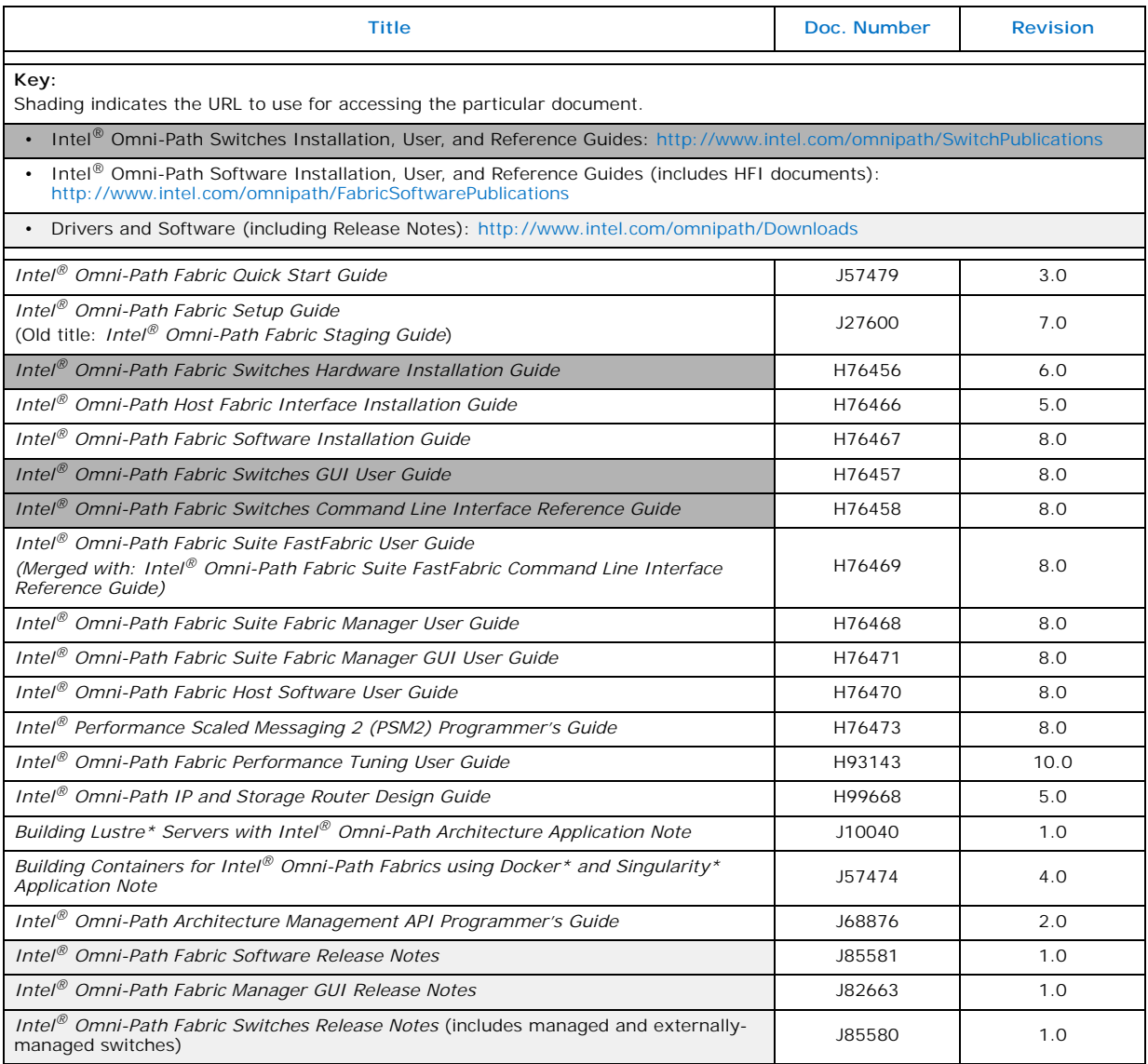

For details on which document to use for a particular task, see [Table 3-1 on page 22.](#page-21-3)

### <span id="page-10-1"></span>**1.16 Installation Requirements**

#### <span id="page-10-2"></span>**1.16.1 Software and Firmware Requirements**

[Table 1-2](#page-6-3) lists the operating systems supported by this release. Refer to the *Intel® Omni-Path Fabric Software Installation Guide* for the required packages.

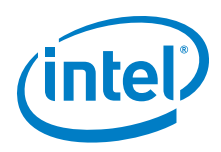

#### <span id="page-11-0"></span>**1.16.2 Installation Instructions**

There are two Intel® Omni-Path Fabric Software packages:

- IntelOPA-IFS.<*distro*>-x86\_64.<*version*>.tgz for the management node.
- IntelOPA-Basic.<*distro*>-x86\_64.<*version*>.tgz for compute nodes.

The packages in the tgz file are RPMs. Installing individual RPMs is not supported in the 10.6.1 release.

Refer to the *Intel® Omni-Path Fabric Software Installation Guide* for related software requirements and complete installation procedures. Refer to the *Intel® Omni-Path Fabric Hardware Installation Guide* for related firmware requirements.

#### <span id="page-11-1"></span>**1.16.3 Installation Path Changes in Release 10.4 (and later)**

If you are upgrading an Intel® Omni-Path Fabric Software installation (Release 10.3 or earlier), Intel recommends that you perform the following steps before upgrading, due to changes in installation paths for RPMs and configuration files.

Run ./INSTALL -u to uninstall existing packages.

Run ./INSTALL -a to complete the installation.

Pre-existing configuration files are automatically saved by the RPM as . rpmsave files. (RPM will notify you about these files during removal.) If you want to keep these configuration files, you should move them to their new locations. A mapping of old configuration file locations to new locations is shown in the following table.

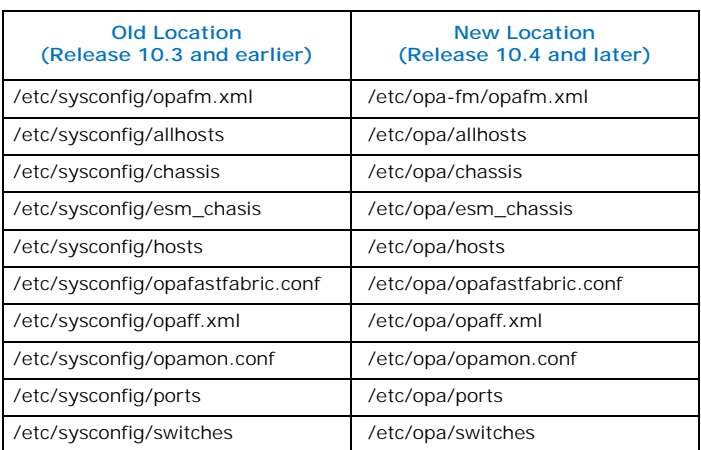

### <span id="page-11-2"></span>**1.17 Product Constraints**

- Power class 2 AOC are supported and require the same level firmware on both ends of the cable. Specifically, 10.6 host software and 1.6 level UEFI are required for proper operation. Integrated HFI (-F) requires a specific BIOS level to support power class 2 AOC; contact your BIOS vendor for more information.
- On certain systems with more than 1 HFI, the ports can come up in an unexpected way. This can lead to the wrong HFI being associated with ib0 or ib1. To ensure ports come up in the expected order each time, use the module parameter hfil port reorder=1 and if you are loading the driver during initramfs boot, then ensure that you rebuild initramfs.

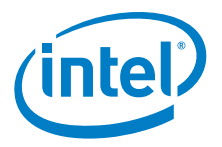

### <span id="page-12-0"></span>**1.18 Product Limitations**

<span id="page-12-3"></span>This release has the following product limitations:

- The embedded version of the Fabric Manager supports a maximum of 100 HFI ports involving less than 20 switch ASICs. Calculate the number of switch ASICs in your fabric as follows:
	- 1 ASIC per Intel® Omni-Path Edge Switch 100 Series
	- 2 ASICs per Intel® Omni-Path Director Class Switch 100 Series Leaf module
	- $-$  2 ASICs per Intel<sup>®</sup> Omni-Path Director Class Switch 100 Series Spine module
- Performance Administration (PA) Failover should **not** be enabled with FMs running on differing software versions. To disable PA failover, edit the /etc/sysconfig/opafm.xml file and in the  $\epsilon$ Pm> section, change <ImageUpdateInterval> to 0.
- Enabling UEFI Optimized Boot on some platforms can prevent the HFI UEFI driver from loading during boot. To prevent this, do not enable UEFI Optimized Boot.

#### <span id="page-12-1"></span>**1.19 RHEL\* 6.7 and CentOS\* 6.7 Support**

#### <span id="page-12-2"></span>**1.19.1 RHEL\* 6.7 and CentOS\* 6.7 Limitations**

RHEL $*$  6.7 and CentOS $*$  6.7 are supported in this release with the following limitations:

- Processor support:
	- Intel<sup>®</sup> Xeon<sup>®</sup> Processor E5-2600 v3 product family
	- Intel® Xeon® Processor E5-2600 v4 product family
- File system support:
	- GPFS
	- NFS
	- Intel® Enterprise Edition for Lustre\* software
	- *Note:* For Intel<sup>®</sup> Enterprise Edition 3.0 Clients (support RHEL\* 6.7) and Intel<sup>®</sup> Enterprise Edition 3.1 Servers (support RHEL\* 7.3): You cannot upgrade your Clients beyond version 3.0 until you move to a newer RHEL\* version.
- MVAPICH2 and Open MPI have been compiled for PSM2 to support the following versions of the compilers:

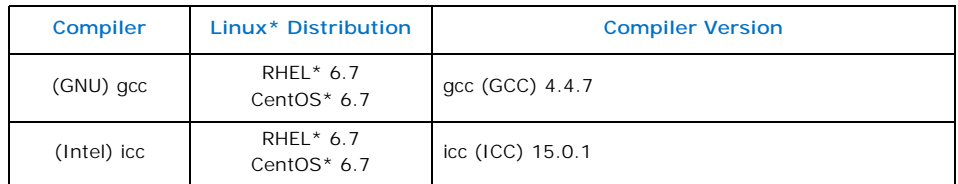

- Performance is within 2%-5% of RHEL\* 7.4 performance for the following features:
	- PSM bandwidth
	- MPI latency
	- Verbs bandwidth

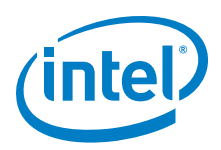

#### <span id="page-13-0"></span>**1.19.2 RHEL\* 6.7 and CentOS\* 6.7 Installation Prerequisites**

Starting in Release 10.5, refer to the *Intel® Omni-Path Fabric Software Installation Guide*, OS RPMs Installation Prerequisites section for the detailed list.

#### <span id="page-13-1"></span>**1.19.3 RHEL\* 6.7: Building Lustre\* Kernel Modules for Intel® Omni-Path Support**

The Intel<sup>®</sup> Enterprise Edition for Lustre\* kernel modules are dependent on InfiniBand\* core modules. In order for them to load properly in a system where the OPA stack is installed, they must have been compiled against Module.symvers. The IFS package installs Module.symvers, which is generated while building InfiniBand\* core and Intel® Omni-Path kernel modules. This file contains symbol information that can be used to build higher-level kernel modules such as Lustre\* that are dependent on<br>InfiniBand\* core or Intel® Omni-Path kernel modules.

It is installed in: /lib/modules/<kernel\_ver>/include-ifs-kernel/Module.symvers

Build Lustre\* modules using the following command: # KBUILD\_EXTRA\_SYMBOLS="/lib/modules/<kernel\_ver>/ include-ifs-kernel/Module.symvers" rpmbuild –rebuild –without servers <pathtomyrpm>

#### <span id="page-13-2"></span>**1.20 Accelerated RDMA Information**

Accelerated RDMA is a Verbs protocol extension to improve the performance of RDMA write and RDMA read operations on Intel<sup>®</sup> Omni-Path hardware.

This extension improves the efficiency of large message transfers to provide performance benefits for storage protocols and other Verbs-based protocols. The benefits include increased achievable bandwidth with reduced CPU utilization. The Token ID (TID) RDMA protocol accelerates the OpenFabrics Alliance\* (OFA) Verbs API with no changes required to API consumers. The acceleration technique is performed by the host driver and the application running over the OFA Verbs API does not need to make any code change.

Accelerated RDMA is off by default.

To enable it, add cap\_mask=0x4c09a01cbba to the /etc/modprobe.d/hfi1.conf file. Instructions on how to do this are in the *Intel® Omni-Path Fabric Performance Tuning User Guide*, "Setting HFI1 Driver Parameters" section.

*Note:* Accelerated RDMA must be enabled on all nodes to function. Mixing of enabled and disabled nodes will not show performance benefits.

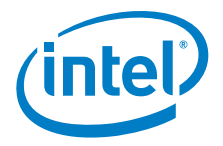

### <span id="page-14-1"></span>**2.0 Issues**

#### <span id="page-14-2"></span>**2.1 Introduction**

This section lists the resolved and open issues in the Intel® Omni-Path Software.

#### <span id="page-14-3"></span>**2.2 Resolved Issues**

[Table 2-1](#page-14-0) lists issues that are resolved in this release.

#### <span id="page-14-0"></span>**Table 2-1. Issues resolved in this release (Sheet 1 of 2)**

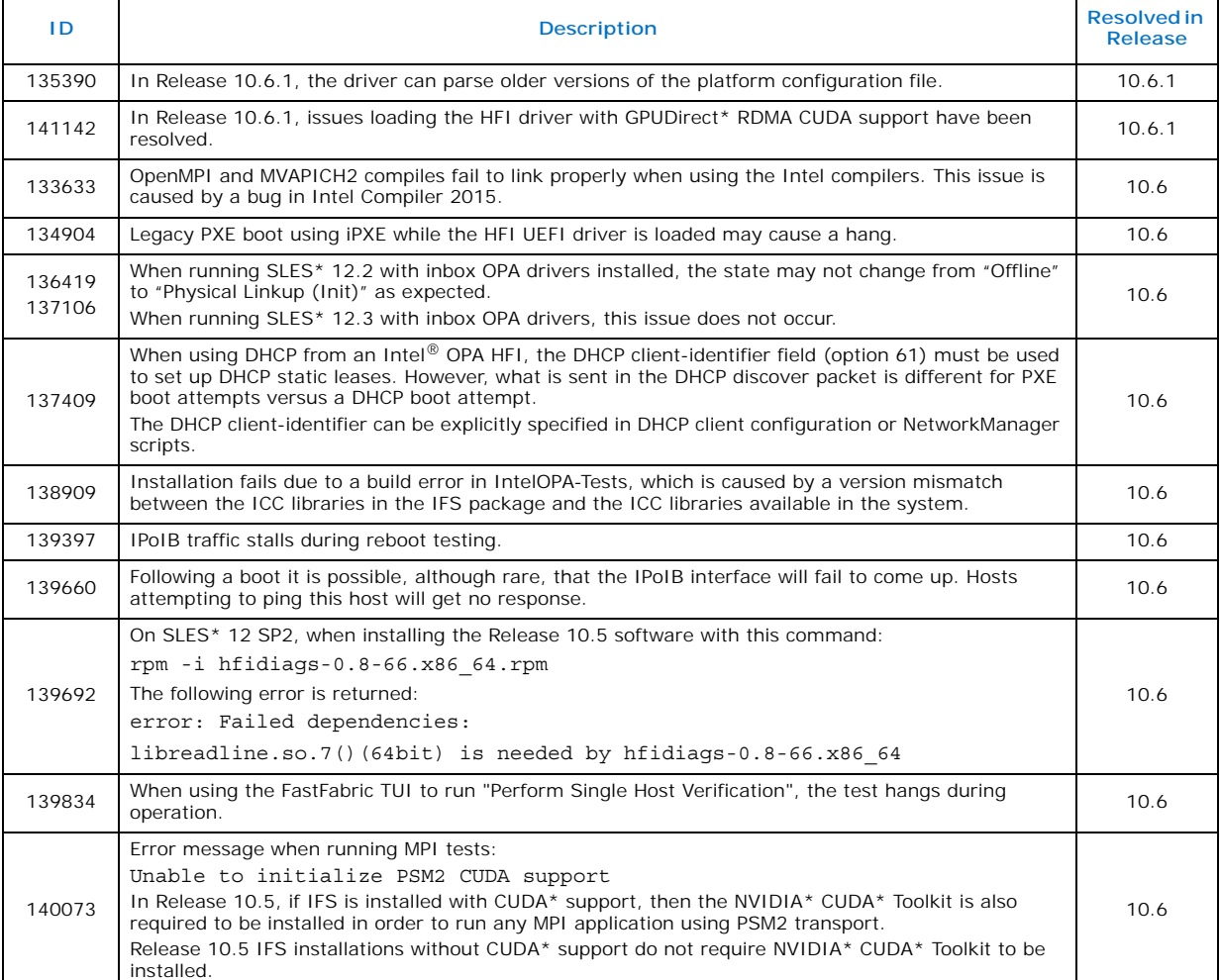

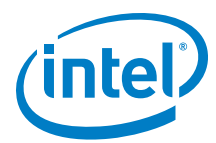

#### **Table 2-1. Issues resolved in this release (Sheet 2 of 2)**

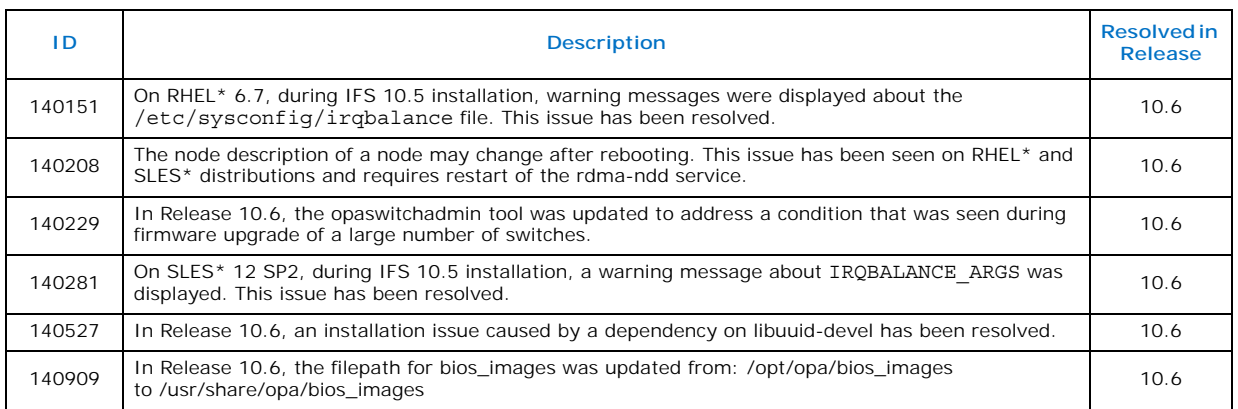

[Table 2-2](#page-15-0) lists issues that are resolved in prior releases.

#### <span id="page-15-0"></span>**Table 2-2. Issues resolved in prior releases (Sheet 1 of 3)**

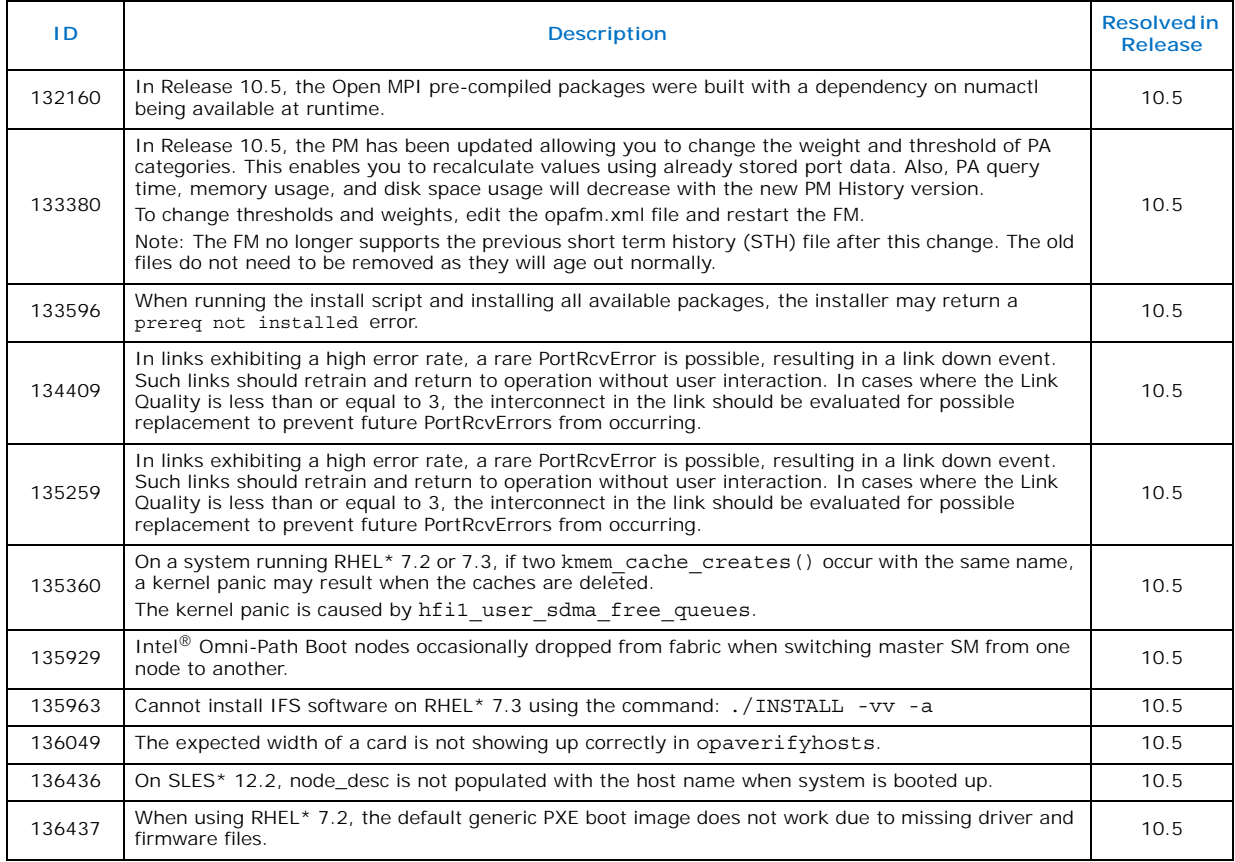

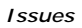

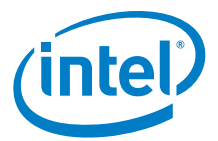

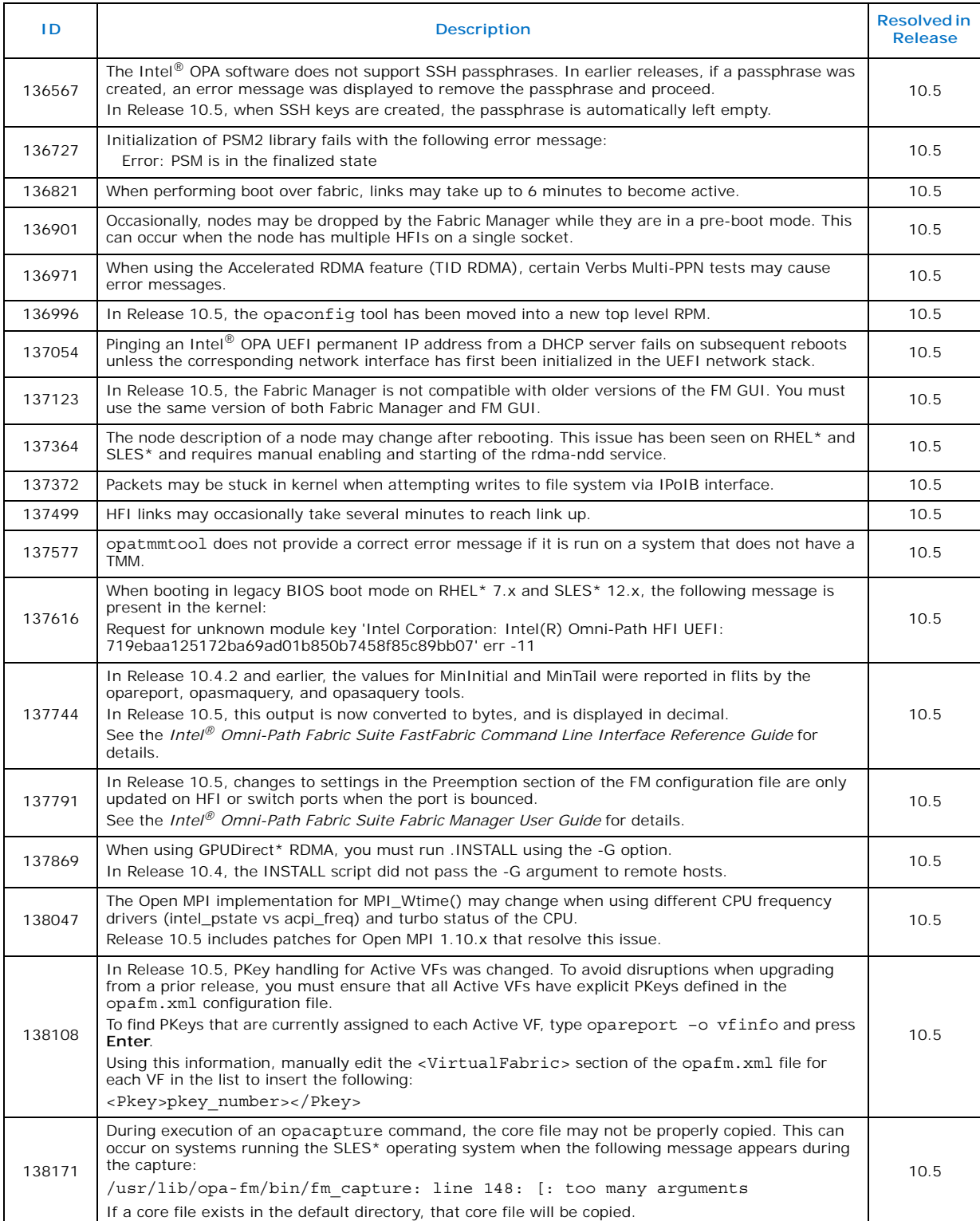

#### **Table 2-2. Issues resolved in prior releases (Sheet 2 of 3)**

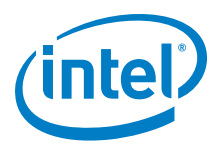

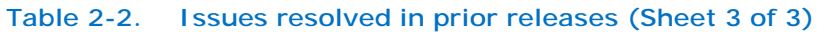

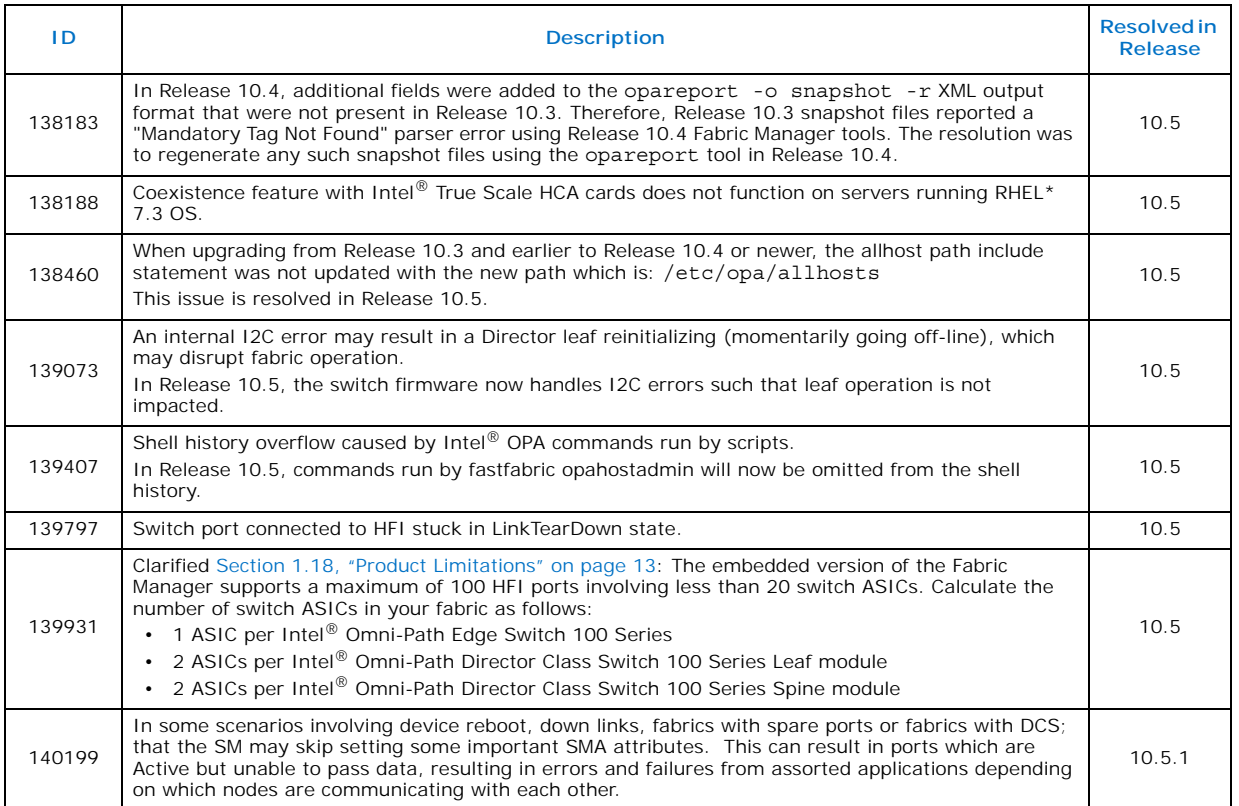

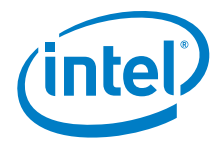

## <span id="page-18-1"></span>**2.3 Open Issues**

[Table 2-3](#page-18-0) lists the open issues for this release.

#### <span id="page-18-0"></span>**Table 2-3. Open Issues (Sheet 1 of 3)**

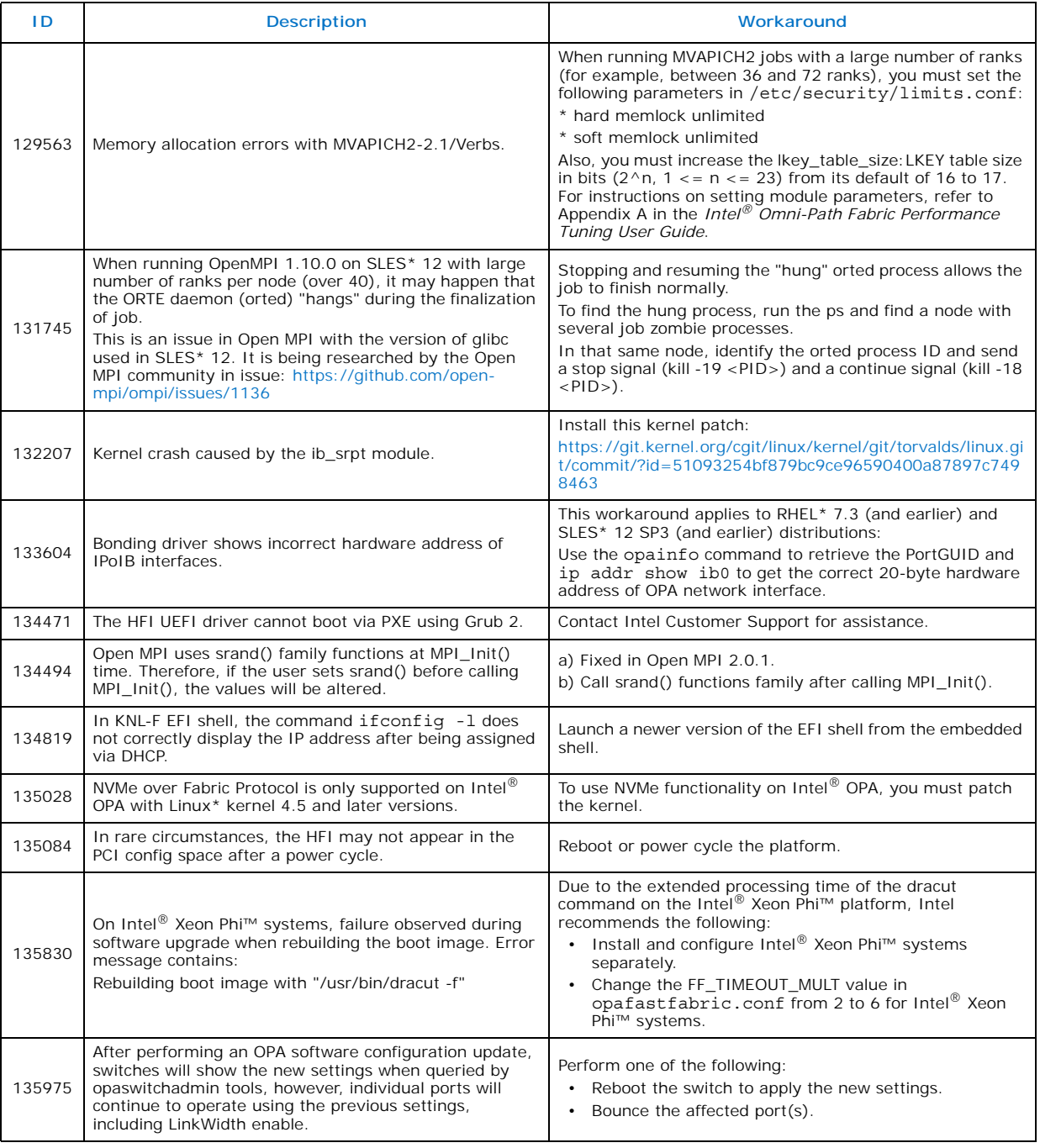

*Issues*

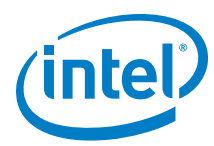

#### **Table 2-3. Open Issues (Sheet 2 of 3)**

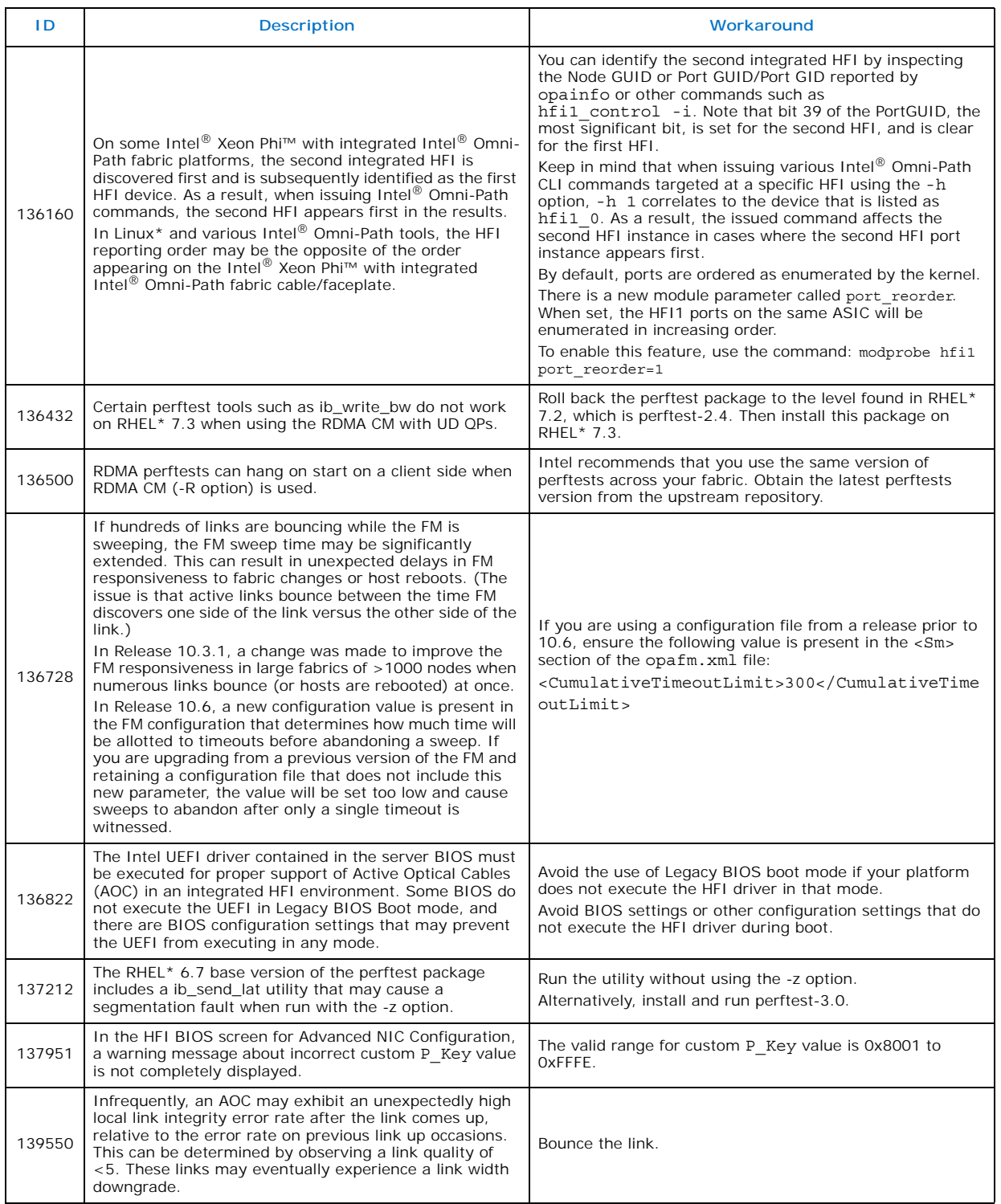

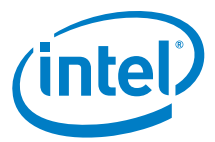

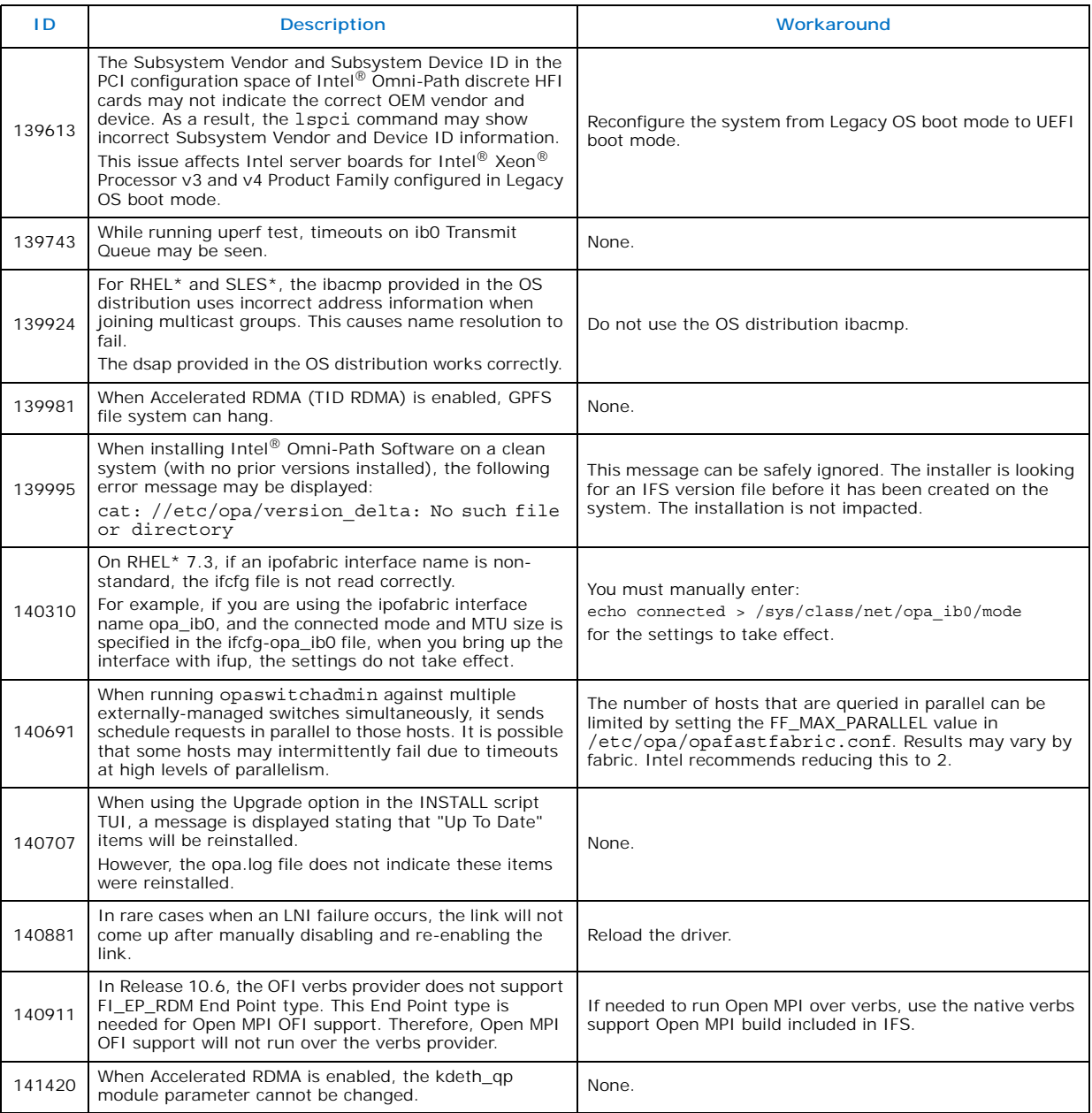

#### **Table 2-3. Open Issues (Sheet 3 of 3)**

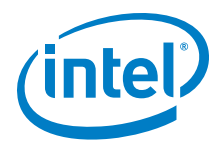

### <span id="page-21-1"></span>**3.0 Related Information**

#### <span id="page-21-2"></span>**3.1 Documentation**

Intel® Omni-Path deliverables are available at the following URLs:

- Intel<sup>®</sup> Omni-Path Switches Installation, User, and Reference Guides <www.intel.com/omnipath/SwitchPublications>
- Intel<sup>®</sup> Omni-Path Fabric Software Installation, User, and Reference Guides <www.intel.com/omnipath/FabricSoftwarePublications>
- Drivers and Software (including Release Notes) <www.intel.com/omnipath/downloads>

<span id="page-21-3"></span>Use the tasks listed in this table to find the corresponding Intel® Omni-Path document.

#### <span id="page-21-0"></span>**Table 3-1. Intel® Omni-Path Documentation Library (Sheet 1 of 3)**

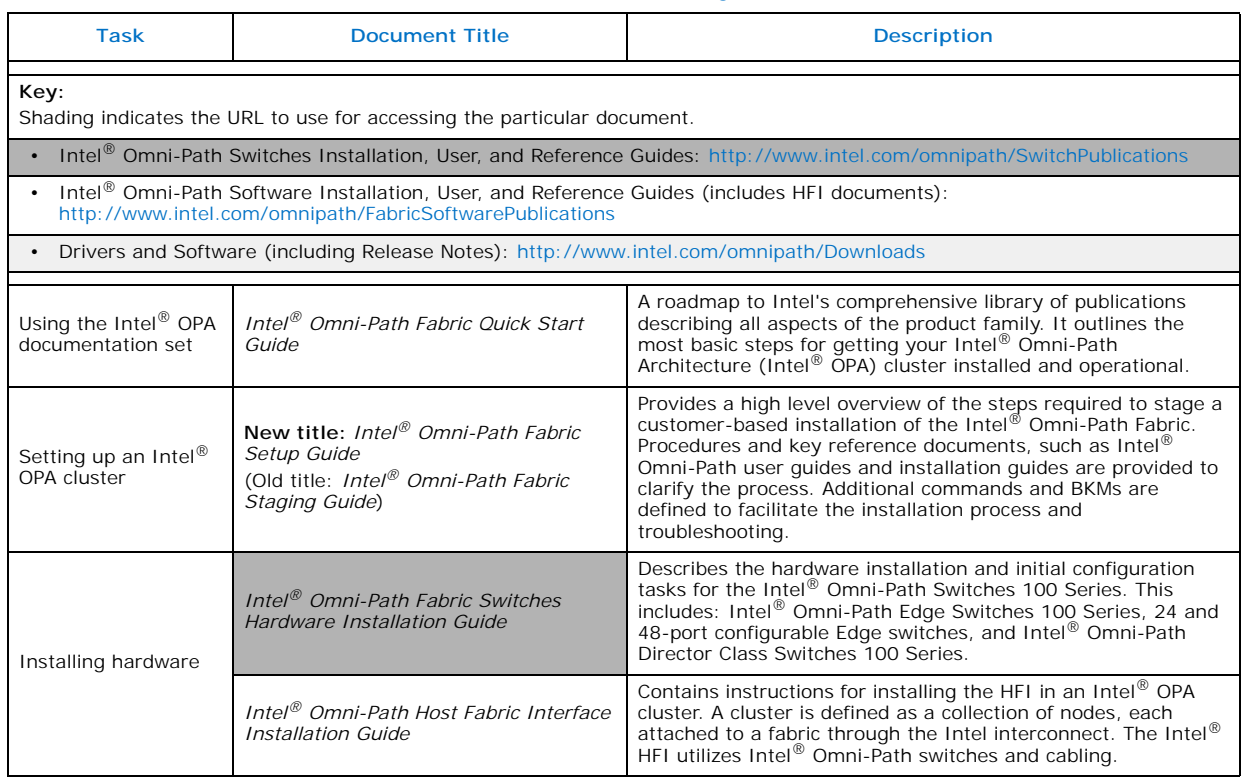

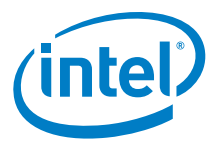

### **Table 3-1. Intel® Omni-Path Documentation Library (Sheet 2 of 3)**

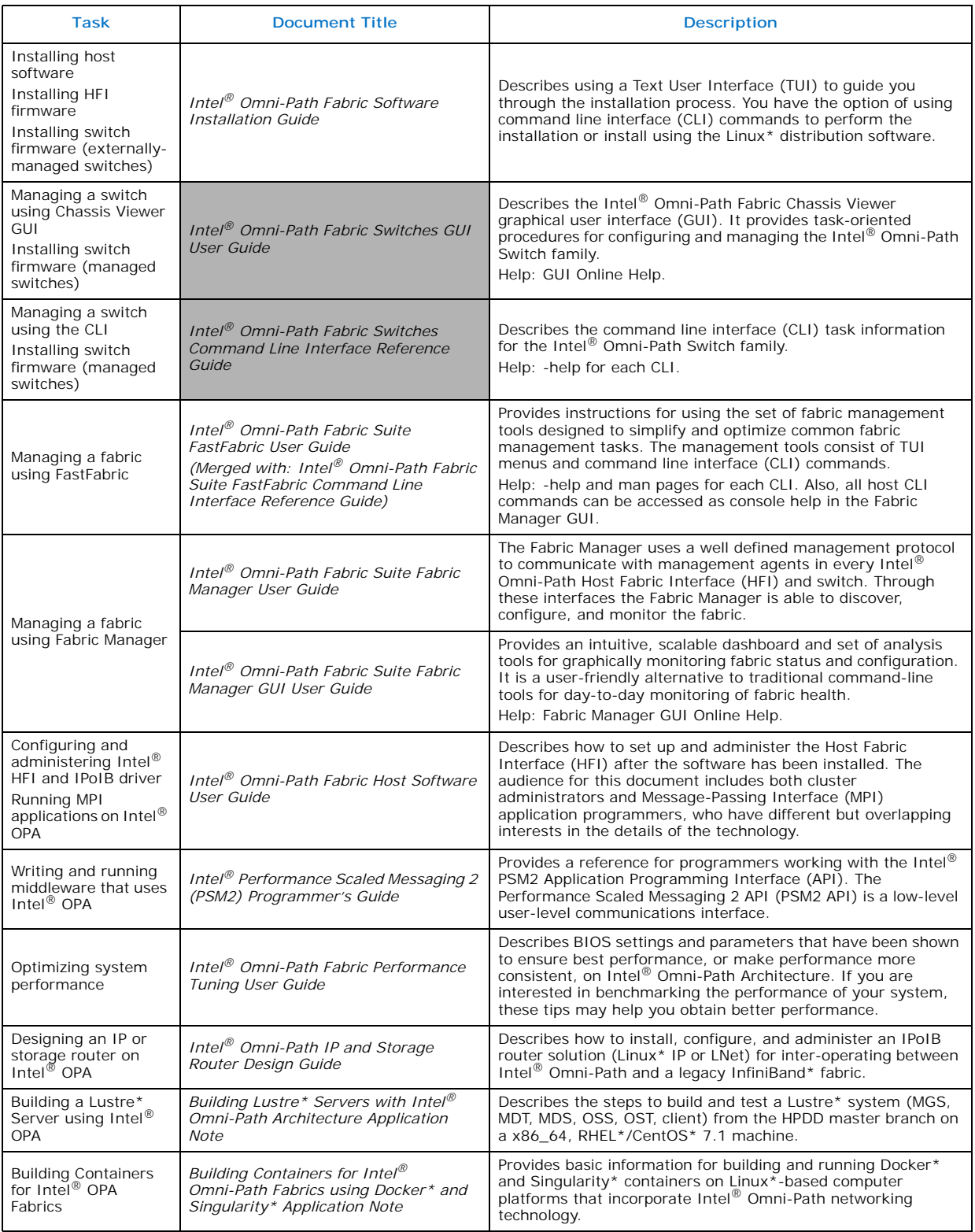

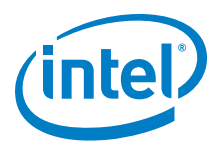

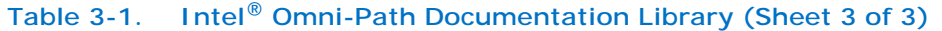

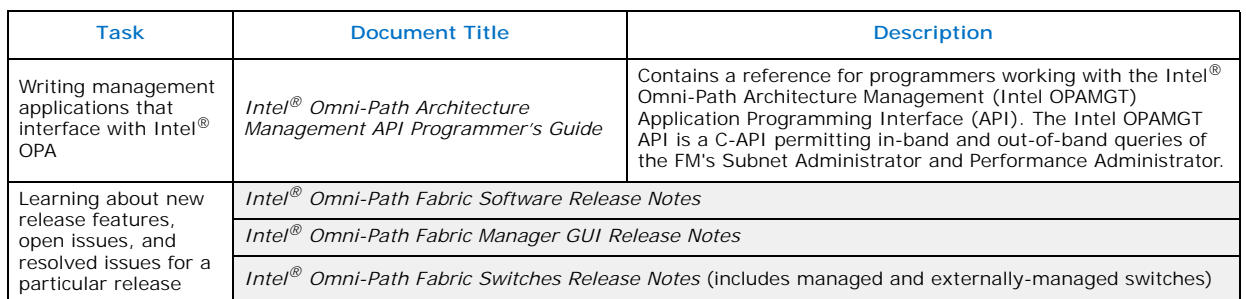

### <span id="page-23-0"></span>**3.1.1 How to Search the Intel® Omni-Path Documentation Set**

Many PDF readers, such as Adobe\* Reader and Foxit\* Reader, allow you to search across multiple PDFs in a folder.

Follow these steps:

- 1. Download and unzip all the Intel® Omni-Path PDFs into a single folder.
- 2. Open your PDF reader and use **CTRL-SHIFT-F** to open the Advanced Search window.
- 3. Select **All PDF documents in...**
- 4. Select **Browse for Location** in the dropdown menu and navigate to the folder containing the PDFs.
- 5. Enter the string you are looking for and click **Search**.

Use advanced features to further refine your search criteria. Refer to your PDF reader Help for details.